Priručnik za brzi početak rada Gyors üzembe helyezési útmutató Краткое руководство по началу работы Priručnik za brzi start

# Latitude 13 7000 Series

# Quick Start Guide

### 1 Connect the power adapter and turn on your computer

Završite postavljanje Windowsa | Fejezze be a Windows beállítását Завершите установку Windows Završite instalaciju operativnog sistema Windows

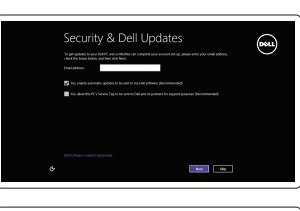

Priključite adapter za napajanje i uključite računalo Csatlakoztassa a hálózati adaptert, és kapcsolja be a számítógépét Подключите адаптер питания и включите компьютер Povežite adapter za napajanje i uključite računar

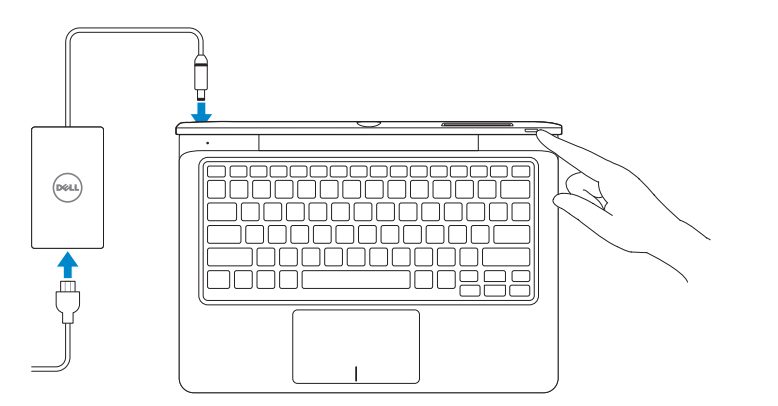

### 2 Finish Windows setup

# Insert optional SD memory card (sold separately)

Umetnite opcionalnu SD memorijsku karticu (prodaje se odvojeno) Helyezze be az opcionális SD memóriakártyát (külön kapható) Вставьте дополнительную карту памяти SD (приобретается отдельно) Umetnite opcionalnu SD memorijsku karticu (prodaje se odvojeno)

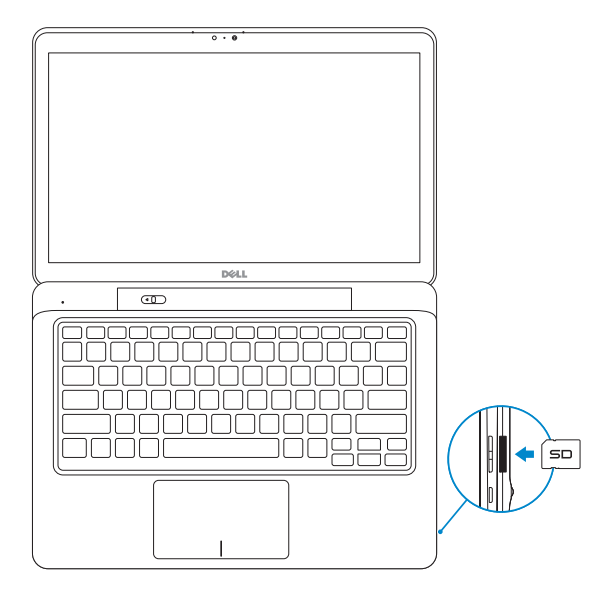

# Insert micro-SIM card (on LTE/HSPA+ models only)

Umetnite micro-SIM karticu (samo na LTE/HSPA+ modelima) Helyezze be a micro-SIM-kártyát (csak az LTE/HSPA+ modelleknél) Вставьте micro-SIM-карту (только в моделях, поддерживающих стандарты LTE/HSPA+)

Umetnite micro-SIM karticu (samo na LTE/HSPA+ modelima)

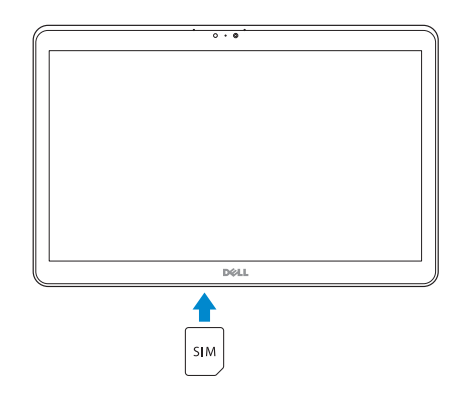

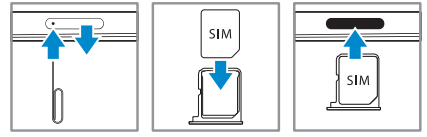

### **NOTE:** Undock the computer to access the SIM card slot.

- **NAPOMENA:** Za pristup utoru SIM kartice odspojite priključnu stanicu.
- **MEGJEGYZÉS:** Válassza le a számítógépet, hogy hozzáférjen a SIM-kártya foglalathoz.
- **ПРИМЕЧАНИЕ:** Отстыкуйте компьютер для доступа к слоту SIM-карты.

### **MOTE: If you are connecting to a secured wireless network, enter the** password for the wireless network access when prompted.

**NAPOMENA:** Odvojite računar sa bazne stanice da bi pristupili slotu za SIM karticu.

### Locate your Dell apps

Locirajte Dell aplikacije | Találja meg Dell alkalmazásait Обнаружение приложений Dell | Pronađite svoje Dell aplikacije

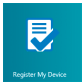

## Register My Device

Registrirajte moj uređaj | Eszközöm regisztrálása Зарегистрировать устройство | Registruj moj uređaj

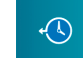

### Dell Backup and Recovery

Dell Backup and Recovery Dell Biztonsági mentés és helyreállítás Утилита резервного копирования и восстановления Dell Backup and Recovery

Dell Backup and Recovery

My Dell

Moj Dell | Az én Dell számítógépem Мой компьютер Dell | Moj Dell

### $\begin{array}{c|c|c|c|c} \hline \multicolumn{1}{c|}{\mathcal{Q}} & \multicolumn{1}{c|}{\mathcal{Q}} & \multicolumn{1}{c|}{\mathcal{Q}} & \multicolumn{1}{c|}{\mathcal{Q}} \end{array}$ **My Dell RIGERUZINT** Notifications Proclams, NEP20 **Windows Not Up-To-Date** This system has not been updated by Windows Update. Microsoft **CO** representation regularly releases security patches and other recommended upo months are all the Support **SERVICE RATES** men press The property of the V

## Learn how to use Windows

Saznajte kako koristiti Windows | Tanulja meg, hogyan kell használni a Windows-t Узнать о работе в Windows | Saznajte kako da koristite Windows

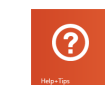

### Help and Tips

Pomoć i savjeti | Súgó és tippek Помощь и подсказки | Pomoć i saveti

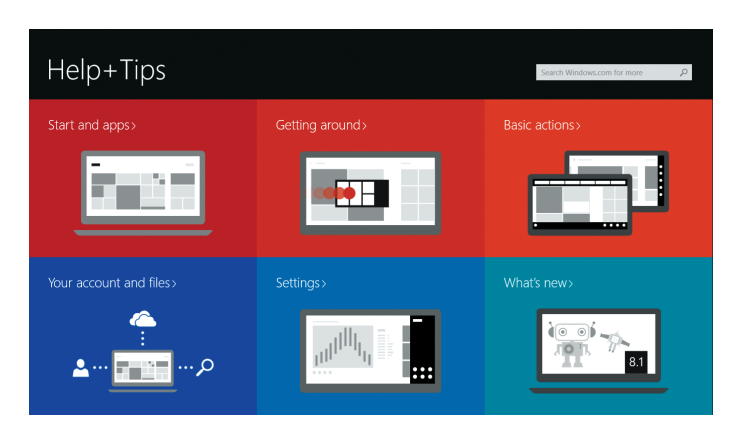

### Enable security and updates

Omogućite sigurnost i ažuriranja Kapcsolja be a számítógép védelmét és a frissítéseket Включите службы обеспечения безопасности и автоматического обновления Omogućite zaštitu i ažuriranja

#### Connect to your network

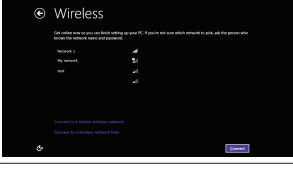

Spojite se na vašu mrežu Kapcsolódjon a hálózatához Подключитесь к сети Povežite sa svojom mrežom

- **NAPOMENA:** Ako se povezujete na sigurnu bežičnu mrežu, upišite zaporku za pristup bežičnoj mreži kad se to zatraži.
- **MEGJEGYZÉS:** Ha biztonságos vezeték nélküli hálózathoz csatlakozik, kérésre, adja meg a vezeték nélküli hálózat hozzáférési jelszavát.
- **ПРИМЕЧАНИЕ:** Во время подключения к защищенной беспроводной сети при появлении запроса введите пароль доступа к беспроводной сети.
- **NAPOMENA:** Ako se povezivanje vrši na zaštićenu bežičnu mrežu, unesite lozinku za pristup bežičnoj mreži kada se to od vas zatraži.

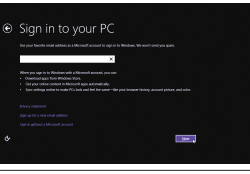

#### Sign in to your Microsoft account or create a local account

Prijavite se u Microsoft račun ili izradite lokalni račun

Jelentkezzen be a Microsoft fiókjába, vagy hozzon létre helyi fiókot

Войти в учетную запись Microsoft или создать локальную учетную запись Prijavite se na svoj Microsoft nalog ili kreirajte lokalni nalog

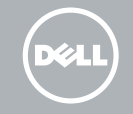

### Features

Značajke | Jellemzők | Компоненты | Funkcije

- 17. Headset connector
- 18. Undock slider
- 19. Fingerprint reader (optional)
- 20. Security-card reader (optional)
- 21. Rear camera (optional)
- 22. Power-status light
- 23. Service-tag label
- 24. Dock guide slots
- 25. Micro-SIM reader (LTE/HSPA+ models only)
- 
- 27. Power connector
- 28. Speakers
- 
- 
- 
- 1. USB 3.0 priključak
- 18. Klizač za odspajanje
- 19. Čitač otisaka prstiju (opcionalno)
- 20. Čitač sigurnosne kartice (opcionalno)
- 
- 22. Svietlo statusa napajanja
- 1. USB 3.0 connector
- 2. Mini-DisplayPort connector
- **3.** Noble security-cable slot
- 4. Microphones
- 5. Ambient-light sensor
- 6. Camera-status light
- 7. Camera
- 8. USB 3.0 connector with PowerShare
- 9. Power connector
- 10. Near Field Communication (NFC) 26. Dock connector reader (optional)
- 11. Noble security-cable slot
- 12. Volume button
- 13. Full-sized SD memory card reader
- 14. Windows button
- 15. Power-status light
- 16. Power button
- 
- 2. Priključak Mini-DisplayPort
- 3. Utor za sigurnosni kabel
- 4. Mikrofoni
- 5. Senzor za osvijetljenost prostora 21. Stražnja kamera (opcionalno)
- 6. Svjetlo statusa kamere
- 7. Kamera
- 8. USB 3.0 priključak s PowerShare
- 9. Priključak za napajanje
- 10. Čitač NFC (eng. Near Field Communication) (opcionalno)
- 11. Utor za sigurnosni kabel
- 12. Gumb glasnoće
- 13. Čitač SD memorijske kartice pune veličine
- 14. Gumb Windows
- 15. Svietlo statusa napajanja
- 16. Gumb za uključivanje/isključivanje

17. Priključak za slušalice

- 23. Naljepnica servisne oznake
- 24. Utori vodilica priključivanja
- 25. Čitač micro-SIM (samo LTE/HSPA+ modeli)
- 26. Priključak za spajanje
- 27. Priključak za napajanje
- 28. Zvučnici

Kontaktiranje tvrtke Dell | Kérjen segítséget a Dell szakembereitől **dell.com/contactdell** Обратитесь в компанию Dell | Kontaktirajte Dell

Regulatorni model | Szabályozó modell Модель согласно нормативной документации | Regulatorni model P58G

- 17. Fejhallgató csatlakozó
- 18. Leválasztó csúszka
- 19. Ujjlenyomat olvasó (opcionális)
- 20. Biztonsági kártya-olvasó (opcionális)
- 21. Hátulsó kamera (opcionális)
- 22. Bekapcsolás állapot jelzőfény
- 23. Szerviz fül címke
- 
- 25. Micro-SIM olvasó (csak az
- LTE/HSPA+ modelleknél) 26. Dokkoló csatlakozó 27. Tápcsatlakozó

28. Hangszórók

- 1. USB 3.0 csatlakozó
- 2. Mini-DisplayPort csatlakozó
- 3. Noble biztonsági kábel foglalat
- 4. Mikrofonok 5. Környezeti fény érzékelő
- 6. Kamera állapot jelzőfény
- 
- 7. Kamera
- 8. USB 3.0 csatlakozó PowerShare-rel 24. Dokkoló segéd foglalatok
- 9. Tápcsatlakozó
- 10. Near Field Communication (NFC) olvasó (opcionális)
- 11. Noble biztonsági kábel foglalat
- 12. Hangerő szabályozó gomb
- 13. Teljes méretű SD memóriakártva olvasó
- 14. Windows gomb
- 15. Bekapcsolás állapot jelzőfény
- 16. Bekapcsológomb
- 1. Разъем USB 3.0
- 2. Разъем mini-DisplayPort
- 3. Гнездо для защитного троса Noble
- 4. Микрофоны
- 5. Датчик внешнего освещения
- 6. Индикатор состояния камеры
- 7. Камера
- 8. Разъем USB 3.0 с поддержкой функции PowerShare
- 9. Разъем питания
- 10. Устройство считывания радиочастотной связи ближнего действия (NFC) (заказывается дополнительно)
- 11. Гнездо для защитного троса Noble
- 12. Кнопка настройки громкости
- 13. Устройство чтения полноразмерной карты памяти SD
- 14. Клавиша Windows
- 15. Световой индикатор состояния питания 28. Динамики

16. Кнопка питания 17. Разъем для наушников 18. Ползунок отстыковки 19. Устройство для считывания

отпечатков пальцев (заказывается

дополнительно) 20. Устройство чтения карточки безопасности (заказывается

дополнительно) 21. Задняя камера (заказывается дополнительно)

22. Световой индикатор состояния питания 23. Ярлык с меткой обслуживания 24. Направляющие пазы стыковки 25. Устройство чтения micro-SIM-карт (только в моделях, поддерживающих

стандарты LTE/HSPA+) 26. Разъем для стыковки 27. Разъем питания

### Undocked base view

Osnovni prikaz bez priključka | Leválasztott alap nézet Вид сверху после отстыковки | Prikaz odvojenog računara sa donje strane

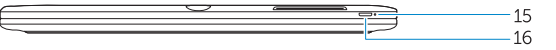

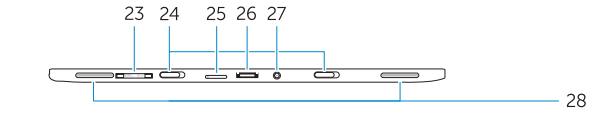

#### Product support and manuals

#### Podrška i priručnici za proizvod Terméktámogatás és kézikönyvek Техническая поддержка и руководства по продукту Podrška i uputstva za proizvod

dell.com/support dell.com/support/manuals

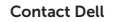

#### Regulatory and safety

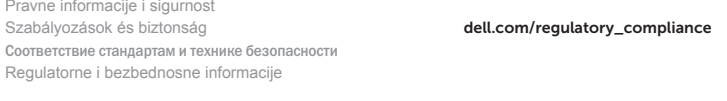

#### Regulatory model

#### Regulatory type

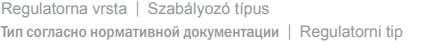

P58G001

#### Computer model

Model računala | Számítógép modell Модель компьютера | Model računara

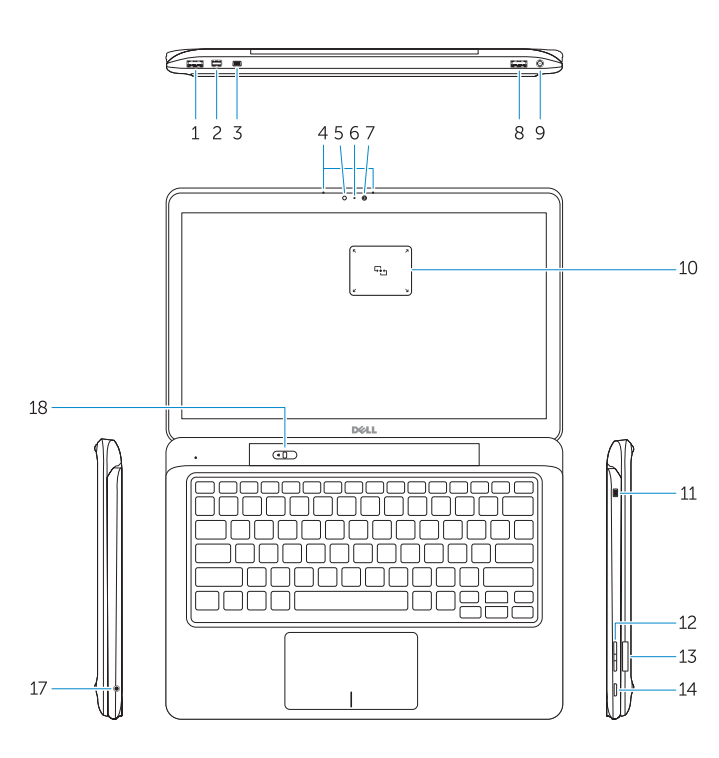

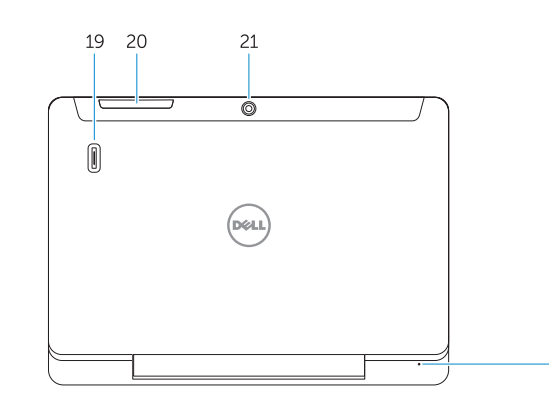

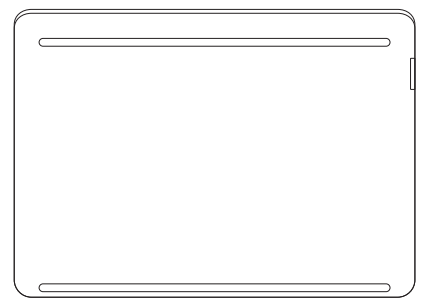

Latitude 7350

1. USB 3.0 konektor 2. Mini-DisplayPort konektor 3. Slot za Noble zaštitni kabl

4. Mikrofoni

5. Senzor ambijentalnog svetla 6. Svetlo za status kamere

7. Kamera

8. USB 3.0 konektor sa PowerShare

funkcijom 9. Konektor za napajanje

10. Čitač kartice sa tehnologijom bliske komunikacije (NFC) (opcija) 11. Slot za Noble zaštitni kabl 12. Dugme za kontrolu jačine zvuka 13. Čitač SD memorijske kartice pune

veličine 14. Dugme "Windows" 15. Svetlo za status napajanja 16. Taster za napajanje 17. Konektor za slušalice

18. Klizač za odvajanje sa bazne stanice 19. Čitač otisaka prstiju (opcija) 20. Čitač zaštitnih kartica (opcija) 21. Kamera sa zadnie strane (opcija) 22. Svetlo za status napajanja 23. Nalepnica sa servisnom oznakom 24. Uvodni slotovi za baznu stanicu 25. Čitač micro-SIM kartica (samo na LTE/HSPA+ modelima) 26. Konektor za priključivanje na bazu

27. Konektor za napajanje

28. Zvučnici

# Undock

Odspajanje | Leválasztás Отстыковат | Odvojite sa bazne stanice

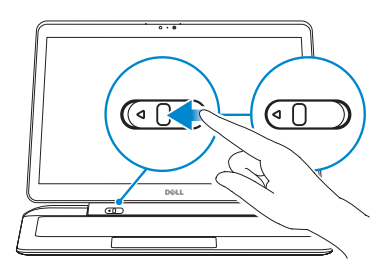

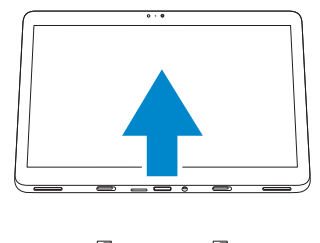

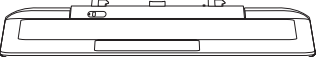

© 2014 Dell Inc. © 2014 Microsoft Corporation.

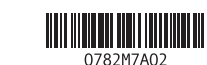

Printed in China.

Printed on recycled paper. 2014-09